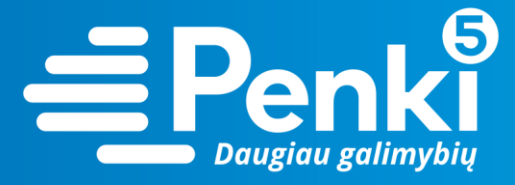

## **TP-Link N750 TL-WDR4300**

1. Internetinio adreso lauke įveskite 192.168.0.1 (jei nebuvo pakeista kitokiu);

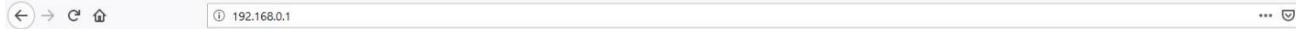

2. į abu laukelius "User Name" ir "Password" įveskite žodį *admin*. Pateksite į maršruto parinktuvo nustatymus;

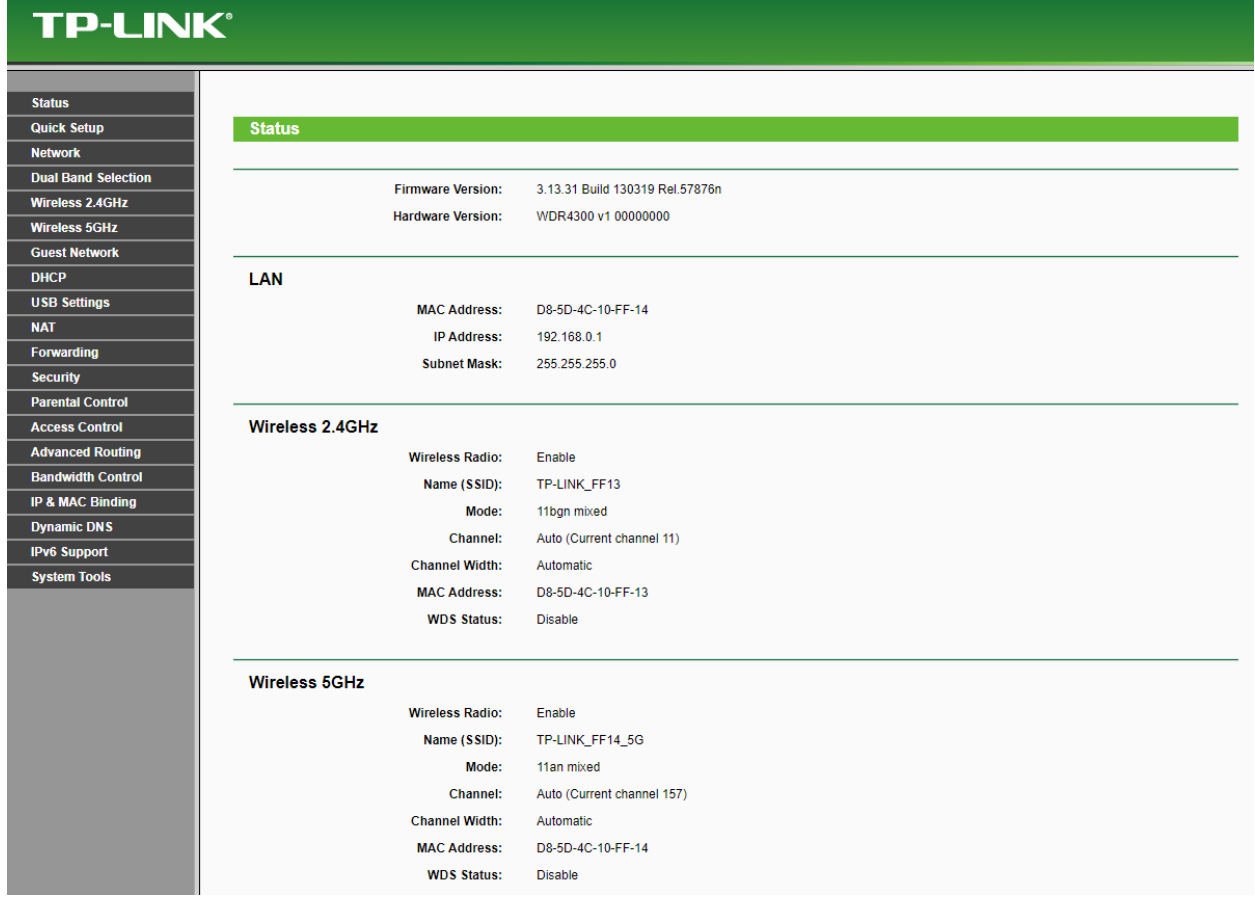

3. kairėje meniu pusėje pasirinkite "Wireless 2.4Ghz";

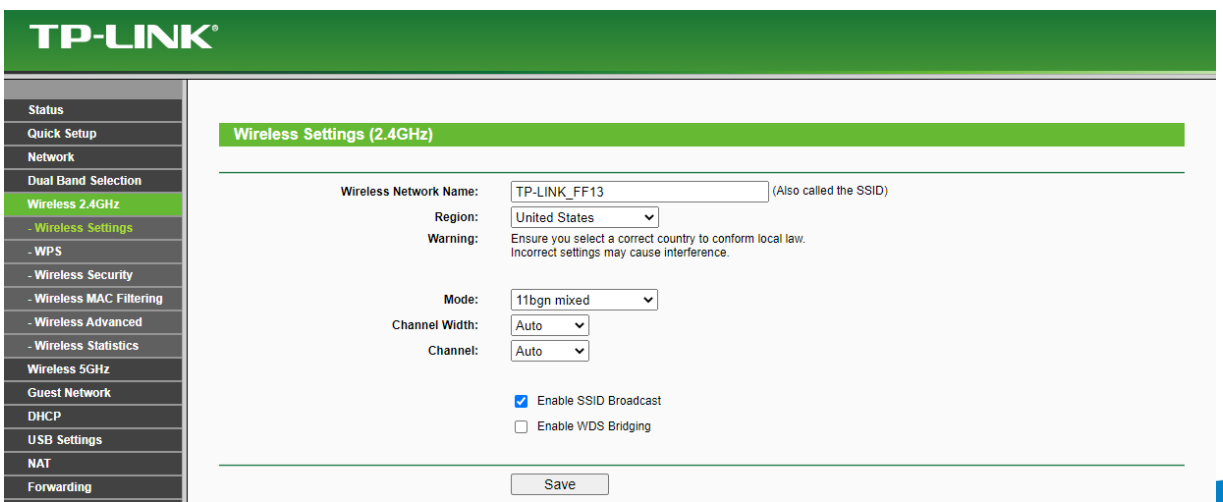

 $\vec{\Omega}$ 

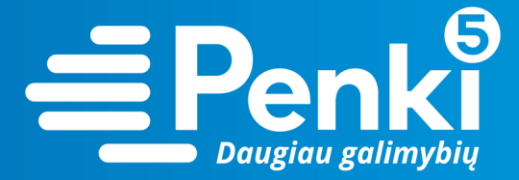

4. pasirinkite "Wireless security";

## **TP-LINK®**

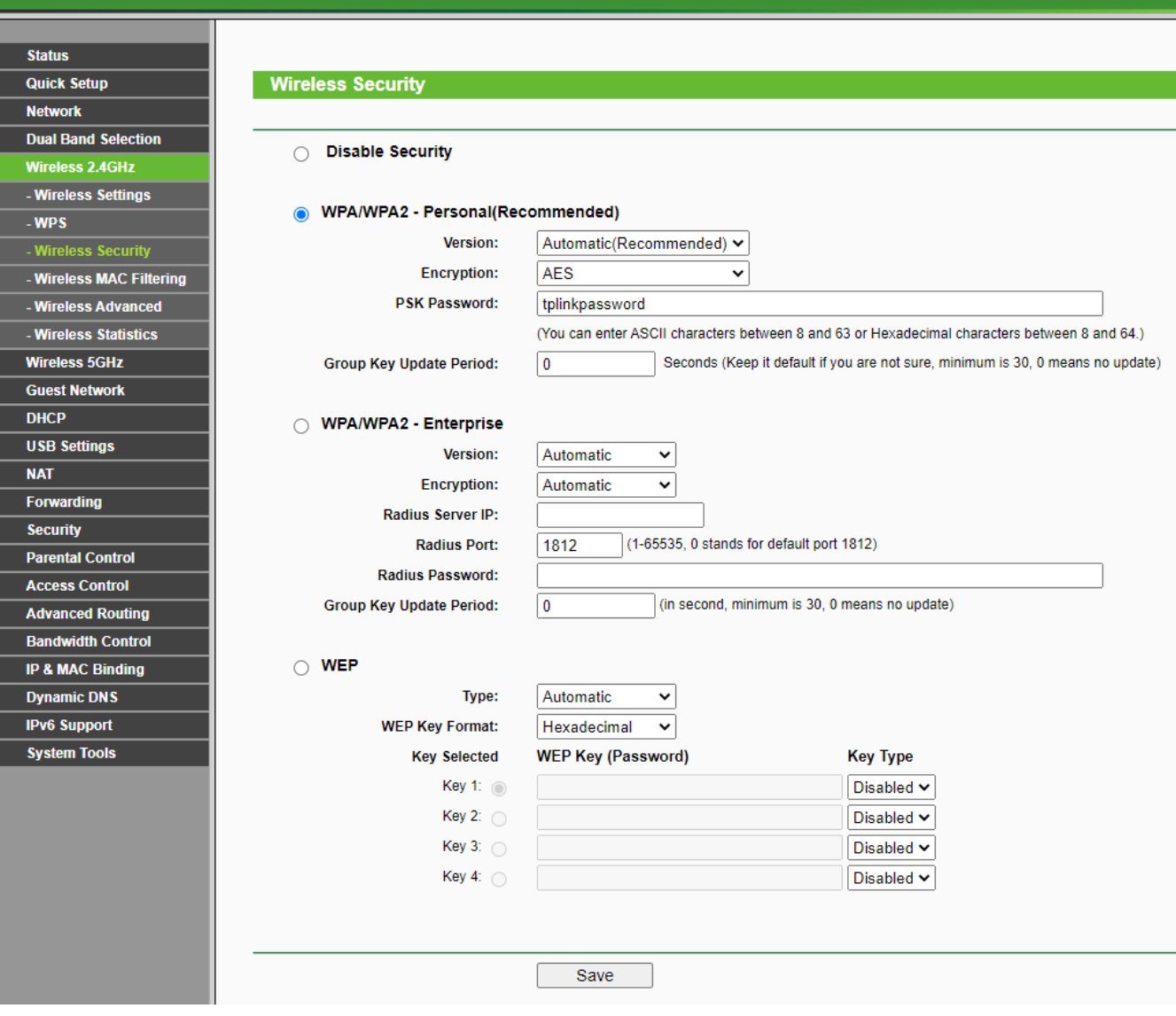

5. atsidariusiame lange pasirinkite "WPA/WPA2 – Personal (Recommended)";

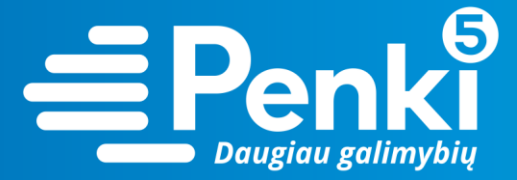

6. laukelyje "PSK Password" įrašykite savo sugalvotą slaptažodį. Paspauskite "Save";

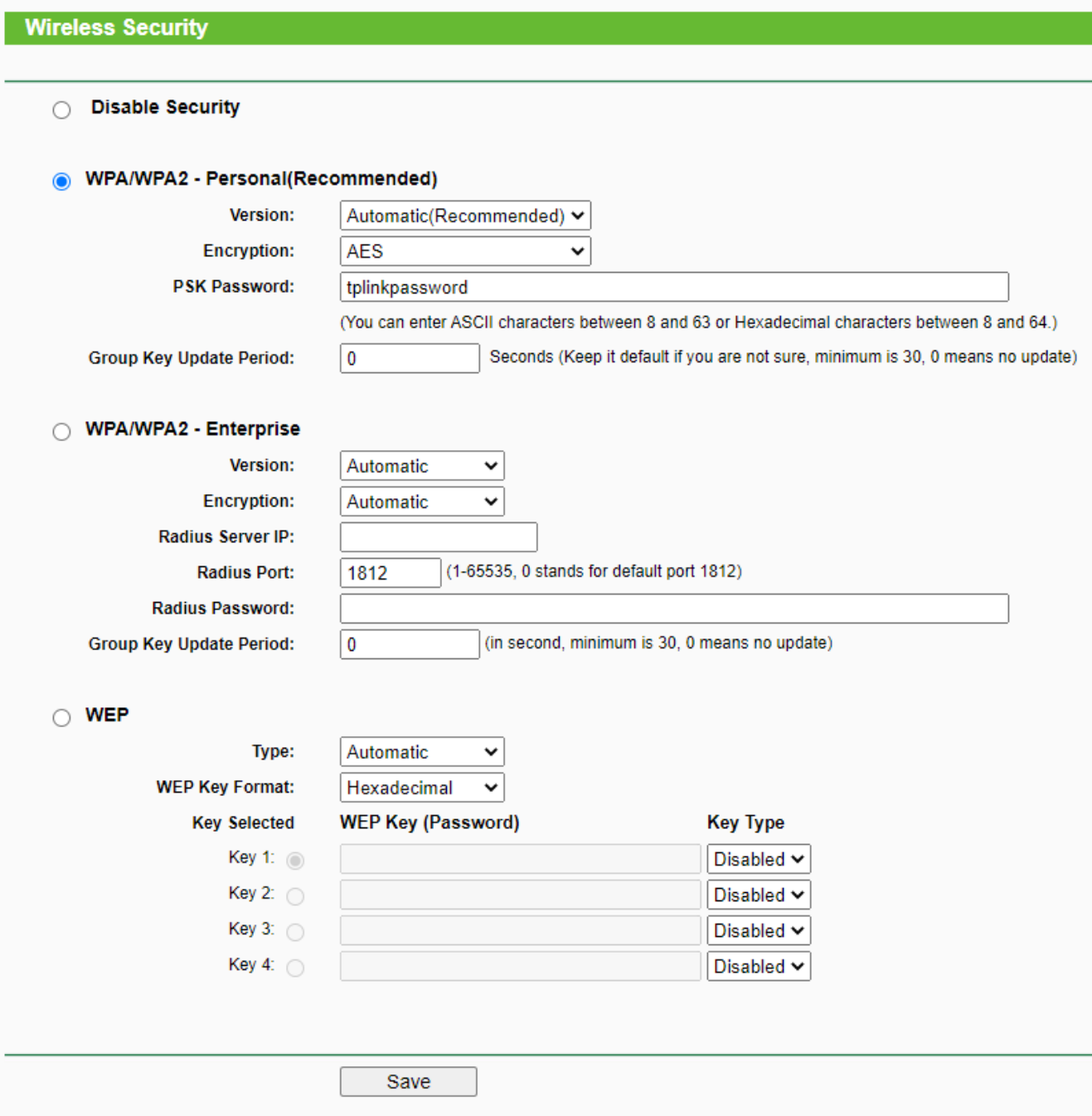

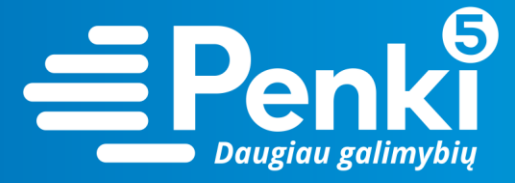

7. pasirinkite "Wireless 5Ghz";

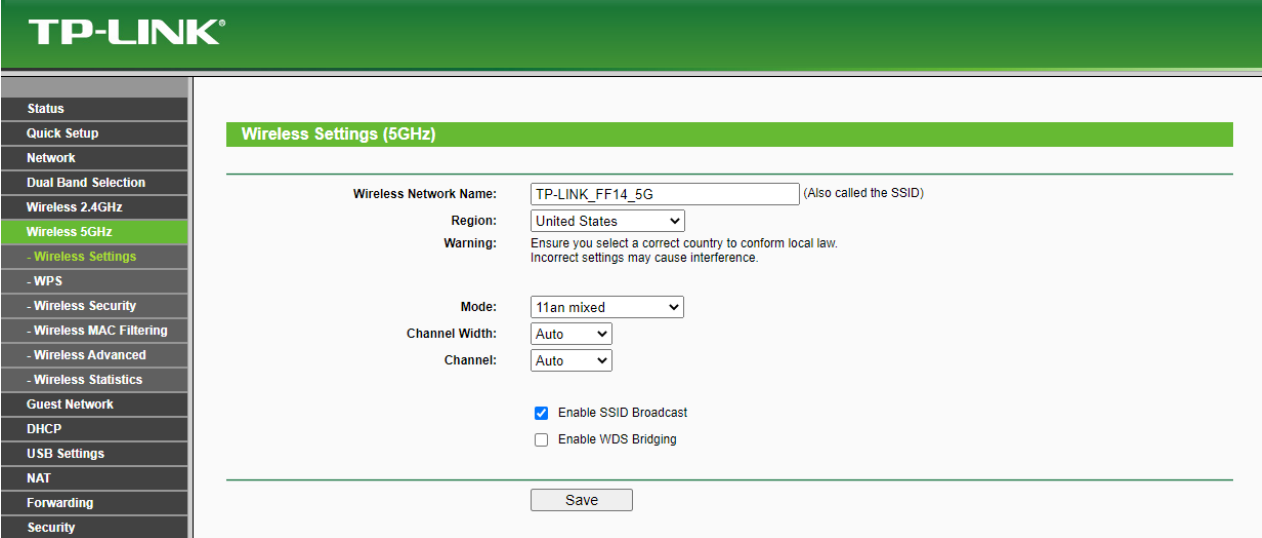

## 8. pasirenkite "Wireless security";

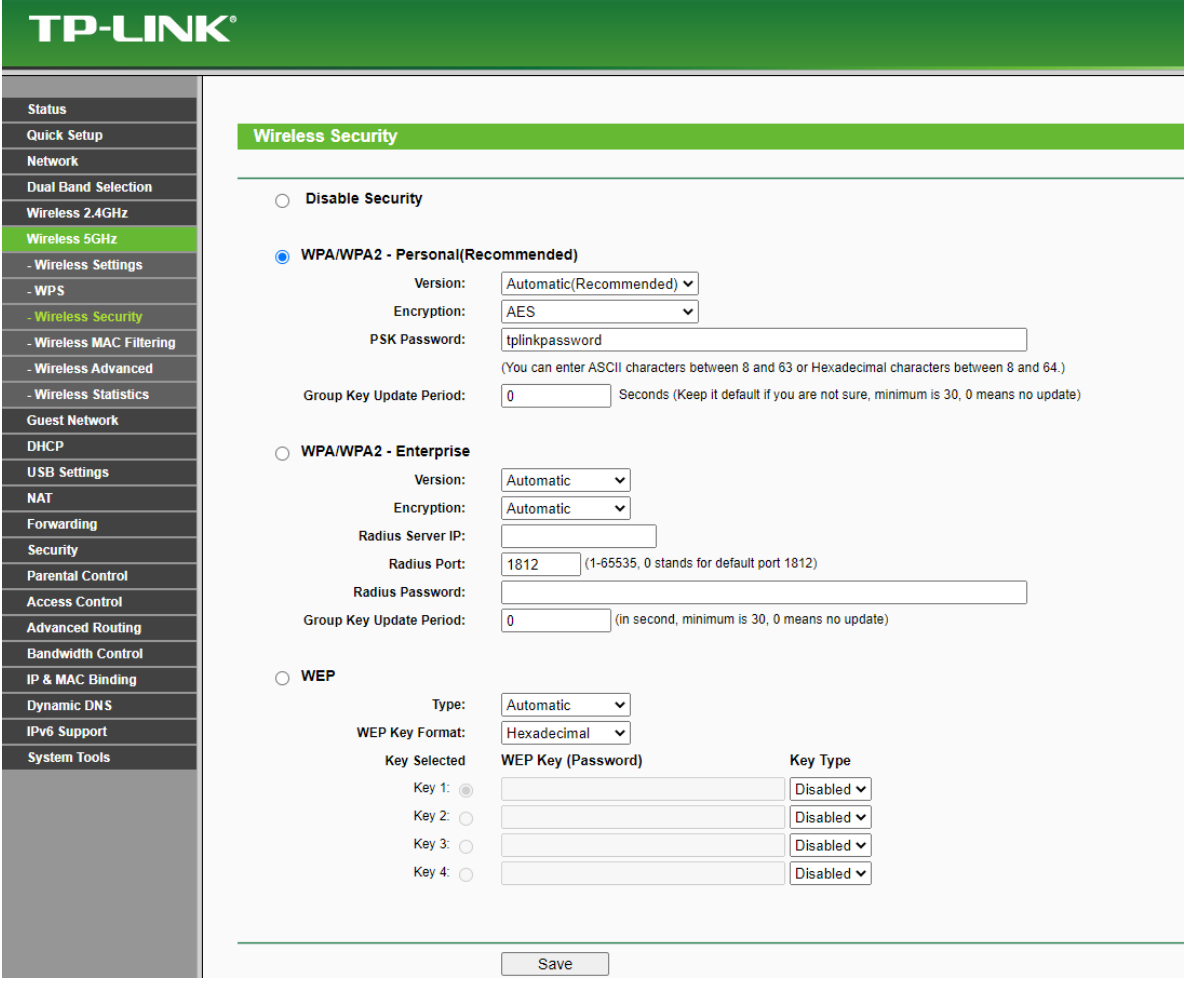

9. atsidariusiame lange pasirinkite "WPA/WPA2 – Personal (Recommended)";

10. laukelyje "PSK Password" įrašykite savo sugalvotą slaptažodį. Paspauskite "Save";

www.penki.lt

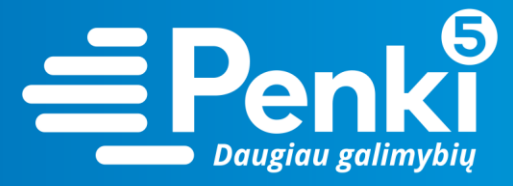

## **Wireless Security**

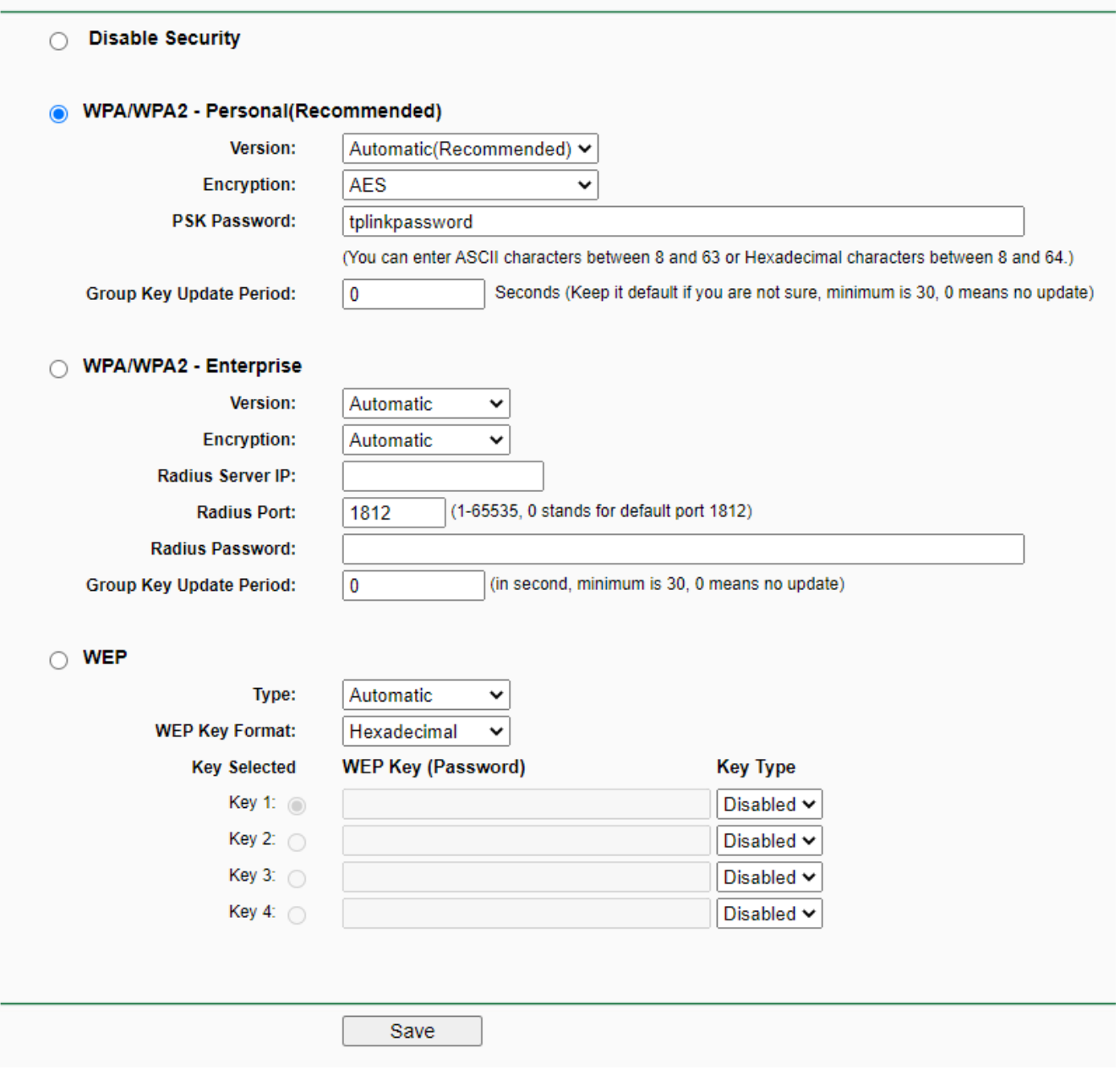

11. perkraukite maršruto parinktuvą (atjunkite maitinimo blokelį).